**SG Digital** Starter Kit on WhyQ

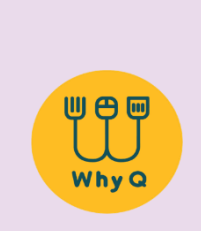

### **DID YOU KNOW?**

WhyQ lets you order a variety of dishes from hawker stalls island-wide and delivers them to you at low costs! Enjoy cheaper meals with ongoing promotions that WhyQ offers daily.

#### **STEP 1 Install the WhyQ App on your mobile phone**

Go to the Apple App Store **A** or **Google Play Store > to download the WhyQ App** and launch the application.

- **1.** For iOS users, tap on '**Get**' to download the app.
- **2.** For Android users, tap on '**Install**' to download the app.

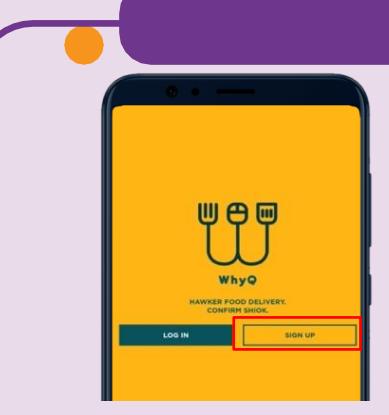

**3.** Tap on '**Sign Up**' to create an account.

#### **STEP 2 Sign up and register for WhyQ**

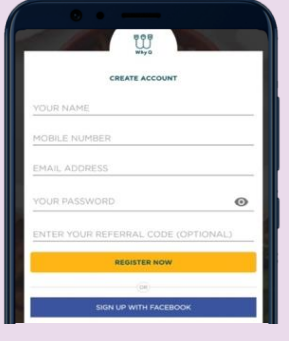

**4.** Fill in the required details or use your Facebook account to register.

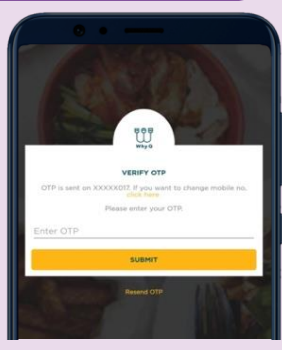

**5.** Key in the 6-digit SMS OTP that will be sent to you upon registration.

# **STEP 3 Search on WhyQ and cart your favourite food/items PICK A DAY** CHEESE NAAN IPC

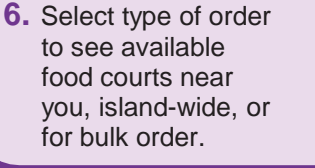

**!**

a series and a series

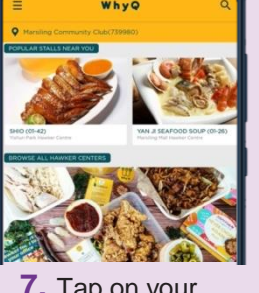

**7.** Tap on your preferred food court and select a food stall.

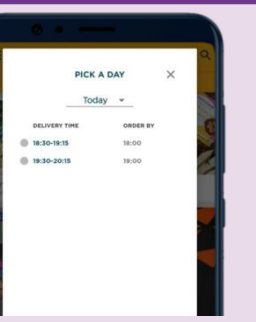

**8.** Select your preferred day and time of delivery.

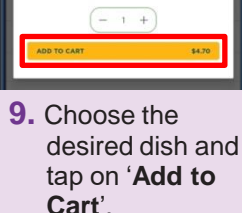

- **10.** Tap on 'Cart'
	- followed by '**Proceed to Payment**' once confirmed.

## **Cyber security tips**

- Use a **strong password** for your WhyQ account to prevent unauthorized access.
- **Never disclose** your password or OTP details with anyone or unknown websites.
- **Do not give** any personal details to unknown websites or apps claiming to be WhyQ,

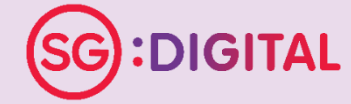

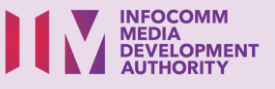